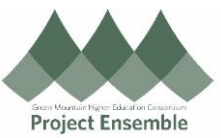

## **Invoice Processing - Without a Purchase Order (PO)** Additional Resources: This process will show you how to get your suppliers • GMHEC Website [\(https://www.gmhec.org/finance/finance-knowledge-base/\)](https://www.gmhec.org/finance/finance-knowledge-base/) paid for the goods or services you purchased. (A • **ap@gmhec.org** Supplier can be a Vendor, Independent Contractor, or a Student) **Process Step & Action Descriptio n**  $\triangleright$  If you have used the Requisition or Purchase Order function, you will use the Matched Invoice process. Click here [for instructions.](https://www.gmhec.org/wp-content/uploads/2019/03/Matched-Invoice-Reference-Guide-20190905.pdf)  $\triangleright$  Otherwise, please follow the process below Navigation Path:  $▶$  Payables  $\rightarrow$  Invoices  $\rightarrow$  Recent  $\rightarrow$  Create **Help Desk** Contract Management Product Management Service Logistics Payables  $\mathbf{\lambda}$ L **APPS** m Payables Invoices Payments **1.1 Create**  Dachboard **Invoice Invoices**  $\circlearrowright$ Holds 7 Days Scanned Recent 24 Hours Approval Prepaid Due 35 Validation <sup>O</sup> Pending 目 \$2.98<sub>M</sub> 36 45  $\Omega$  $\Omega$  $10<sub>0</sub>$ O Purchasing 9 Others っ  $Q$  $0 - 7$  $8-14$  15+  $0-30$  31-60 61+ 116 Rejected 0 Other ۰<u>۱٬۱۰</u> 鶡 Detach Create Validate Cancel Post to Ledger Ĥ  $\times$ 驆

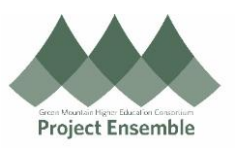

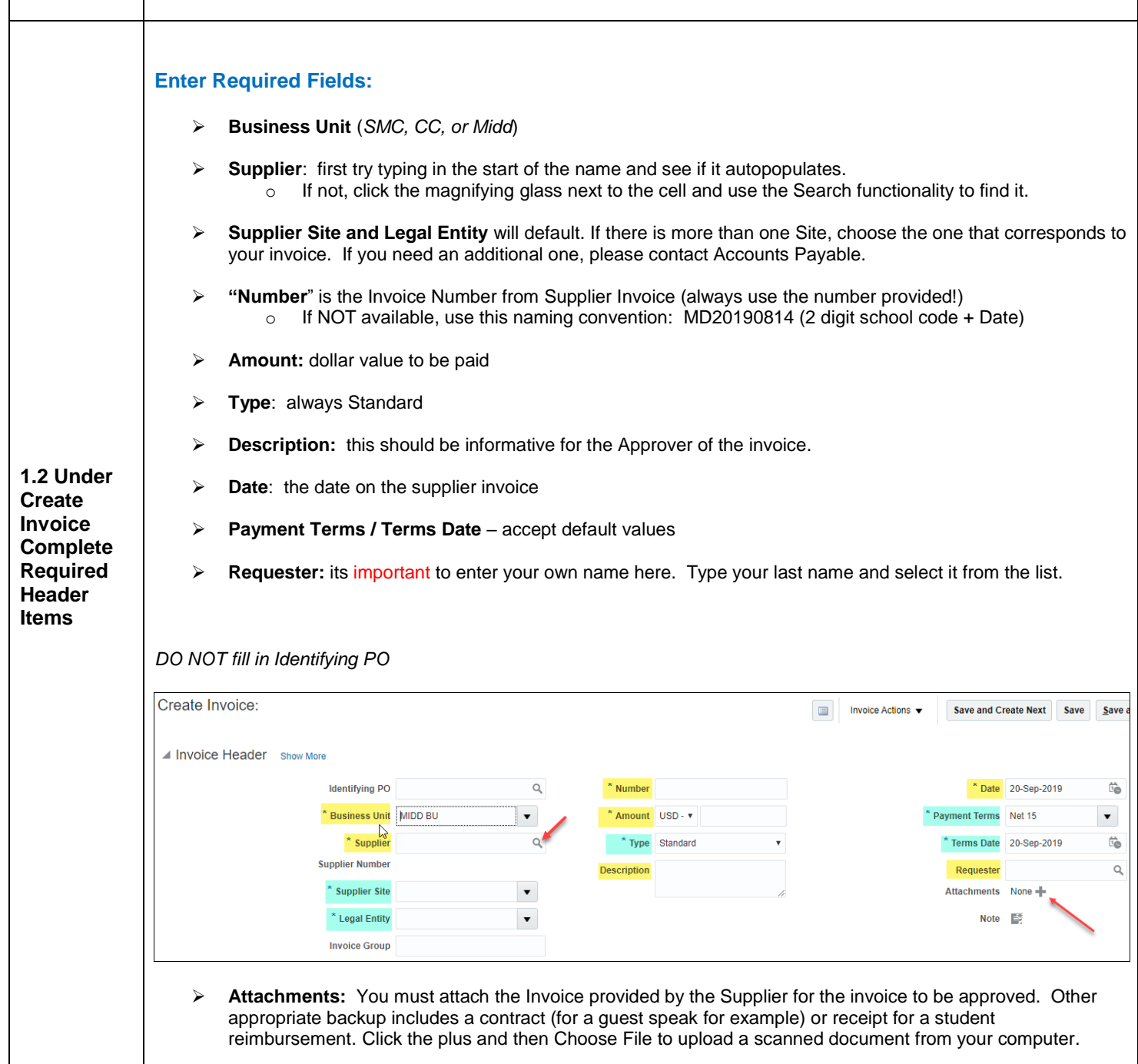

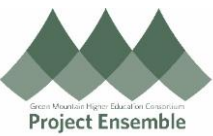

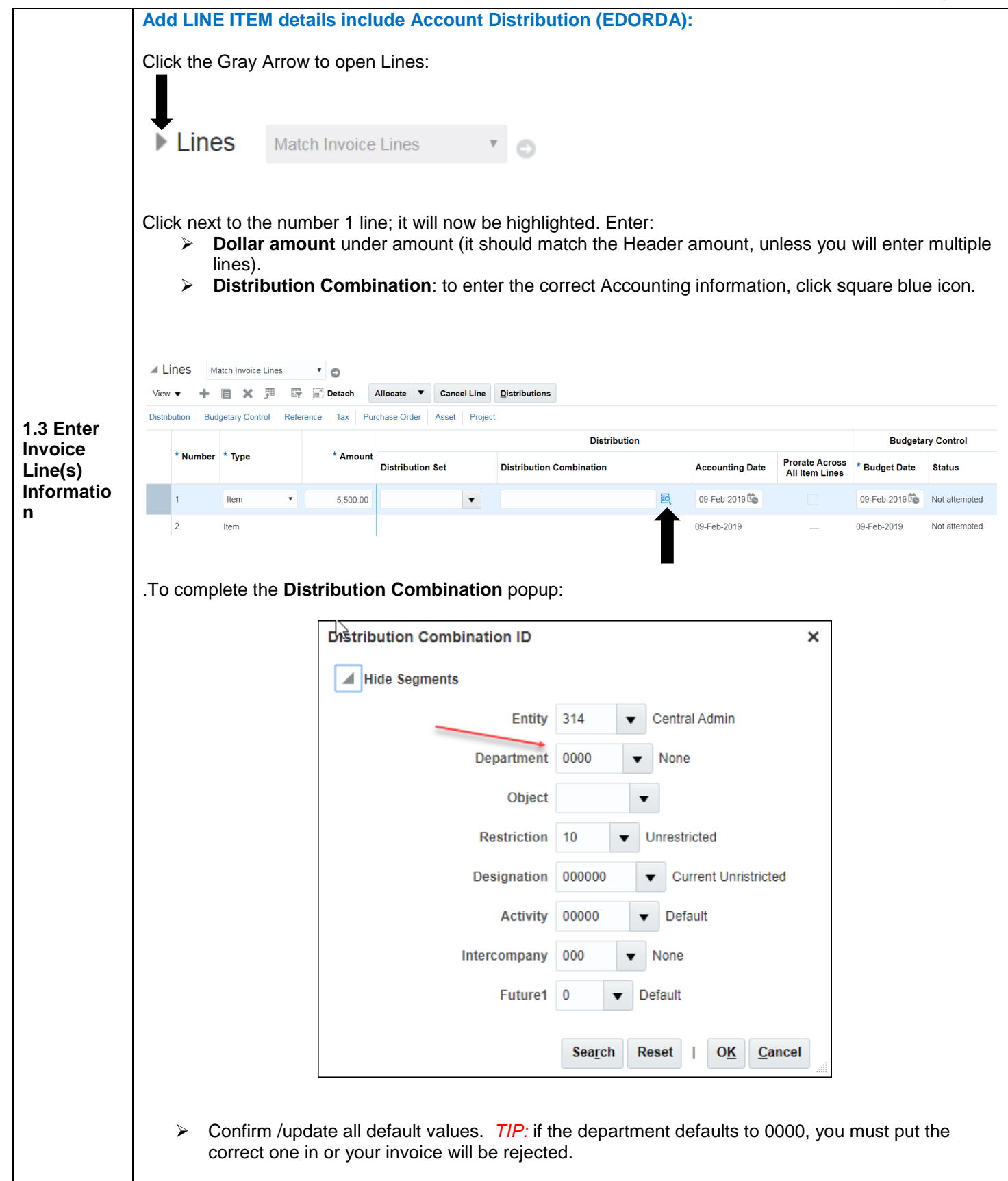

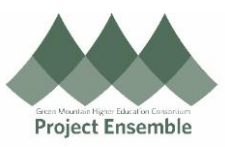

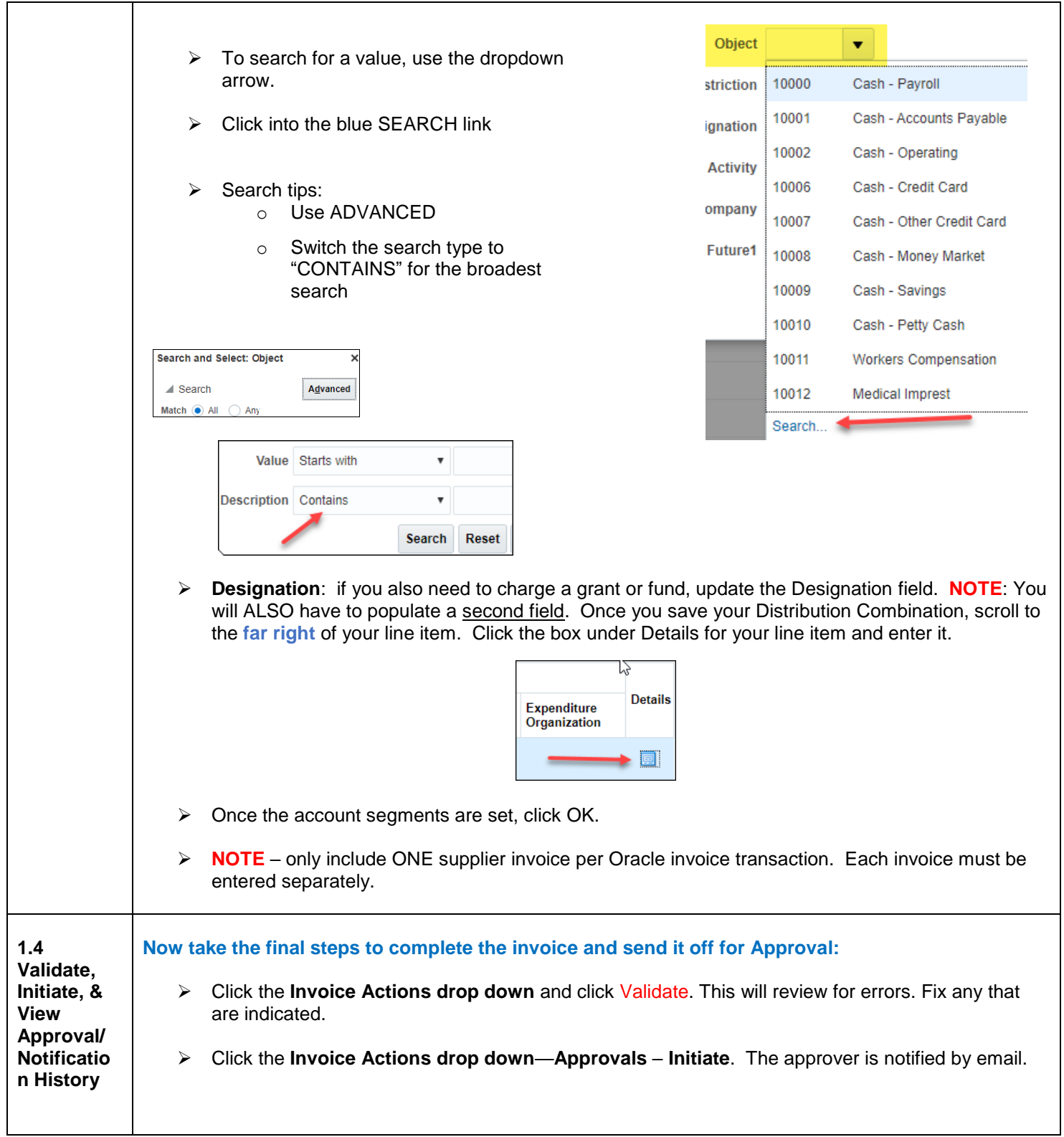

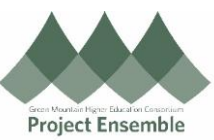

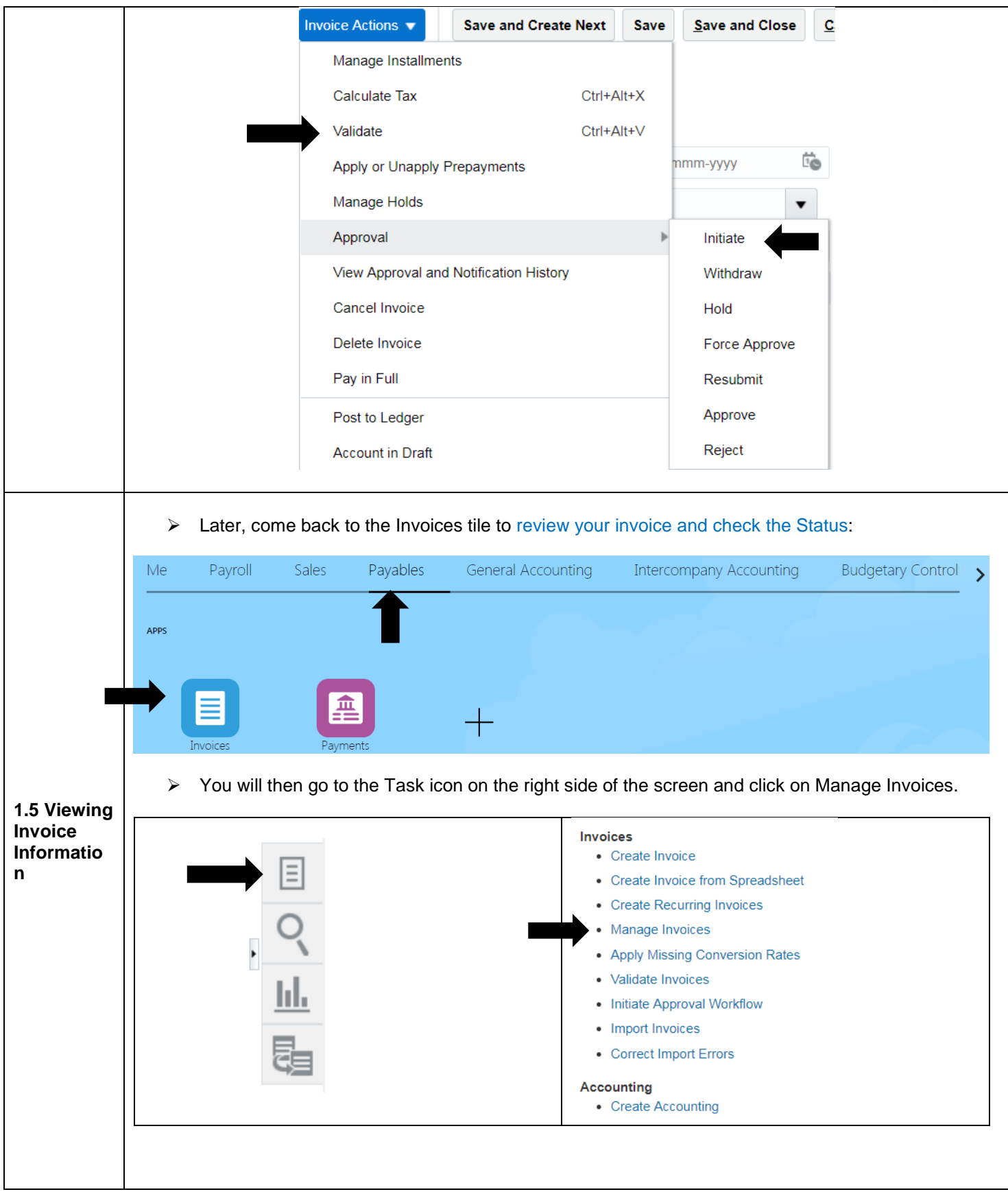

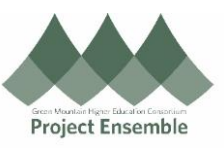

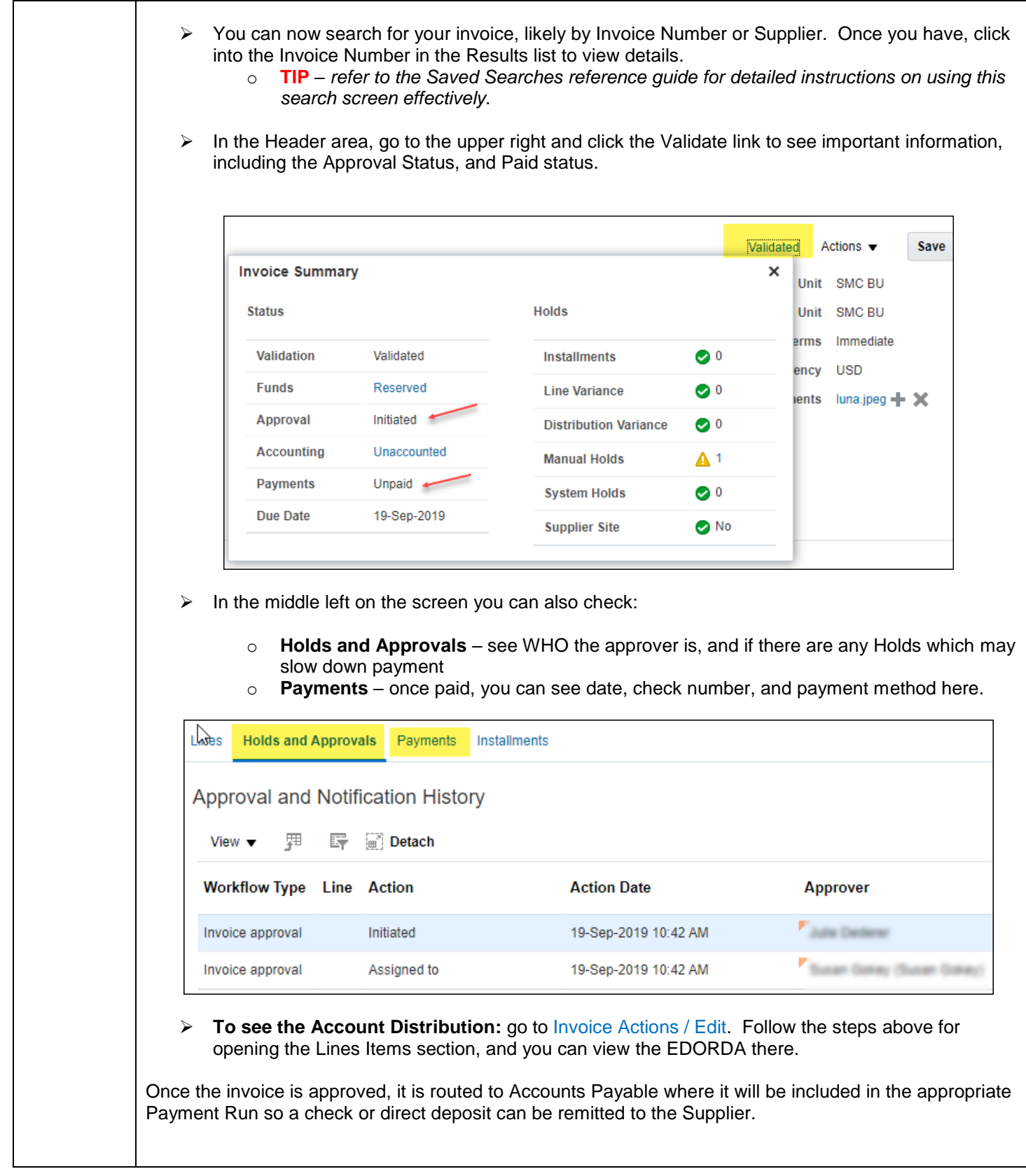